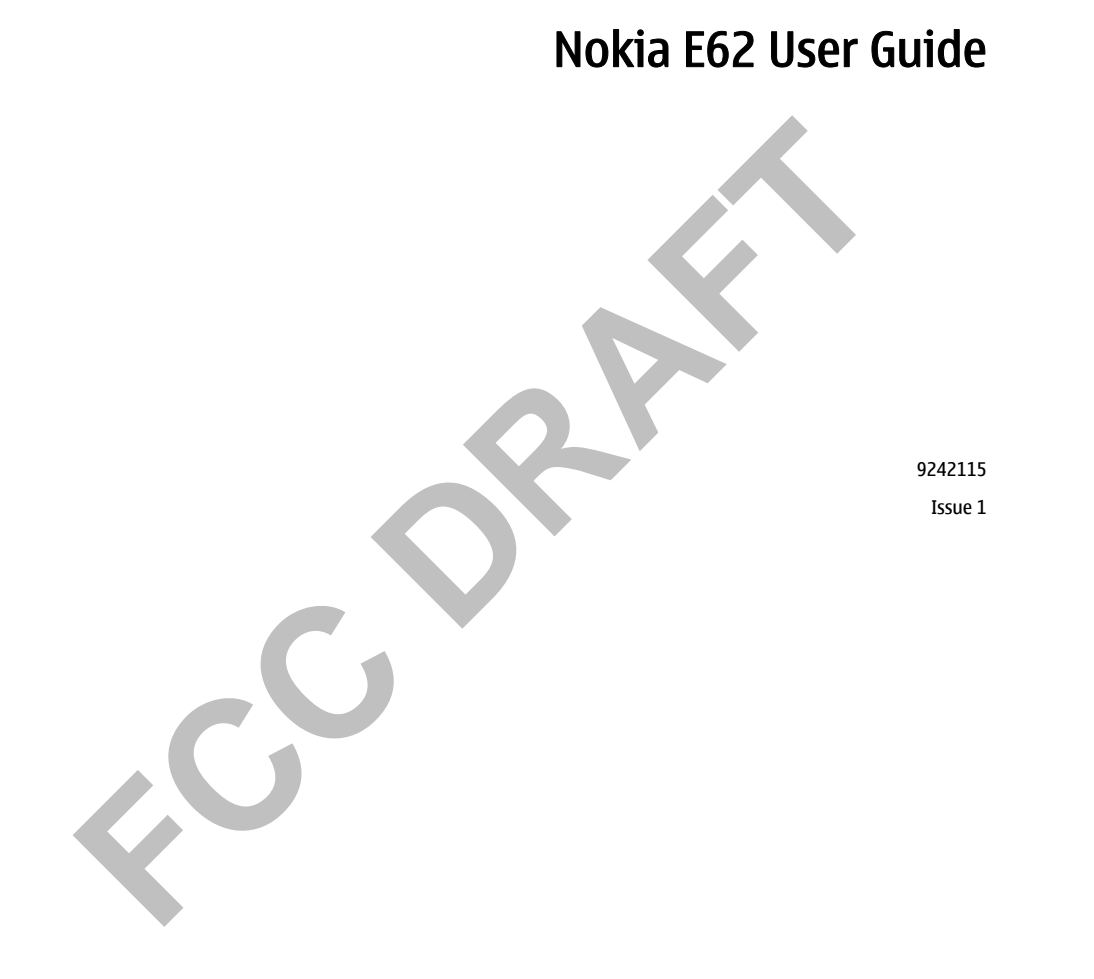

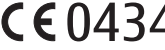

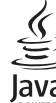

BRIARION of CONSIDERATIVe enable our scheen payabroiding that the product RM-88 is in conference buy the provision of the following Counter the Conference of the conference of the contents of the conference of the conferen

The availability of product may vary by region. Please check with the Hokia dealer nearest to you.<br>The ocean proposition contract to the state of the state of the state of the state of the US and other commissions. The for

## Contents

### **Contents**

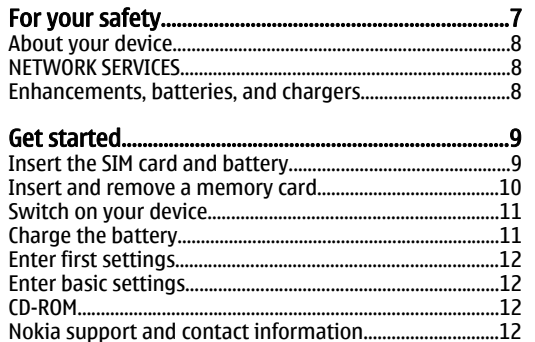

### Your device...

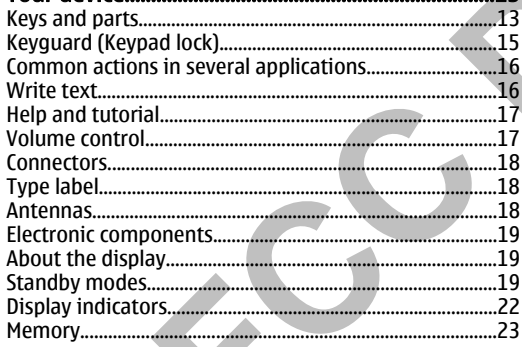

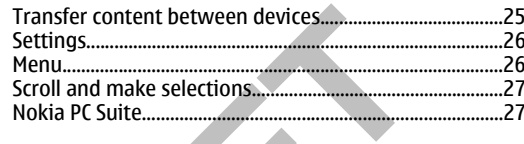

### Total product offering....  $.28$ In-box......  $.28$  $.28$ Technical information.........  $.28$

### Make calls...  $.30$ 1-touch dial...  $.30$ Vanity dial... .31  $.31$  $13<sup>-</sup>$ .31  $.32$ Call restriction.........  $.32$  $...33$ Log... Voice commands.....  $.33$

### Clock......  $.35$ Add and delete cities.... ...35

 $...37$ 

### Contacts......

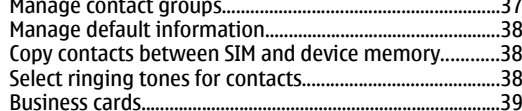

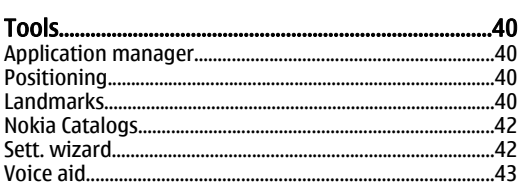

### Organizer... Calendar....... Notes........... Calculator............... Converter......... Voice mailbox...

### Messages.

Web...

Access points...

Bookmarks...

Browse the Web...

Download items..

Web settings.....

Services..........

End a connection.....

News feeds and blogs....

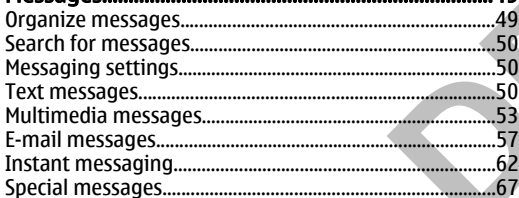

### Adobe Reader..... Screen export... Zip Manager..... .44 Print... ProTour Golf....  $.44$ .46 Connectivity...  $.46$ Bluetooth.........  $.47$ Infrared.............  $.47$ Cable connection........ **A9** Connection manager... **Modem.........** Device management.... Internet access points................. IP passthrough....... Data connections.............. Mobile VPN ........................ **Media applications...** Gallery..................... .68 RealPlayer ............................ .68  $.68$ Recorder................................. Flash player........ .69 .69  $\overline{a}$  $\mathbf{a}$ .69

Office applications...

File manager.....

Documents.....

Sheet..... Presentation...

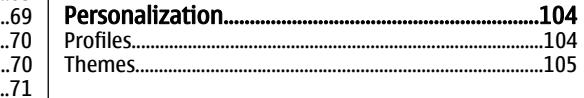

## Contents

..72 .72

...\_<br>..72

...\_<br>..75

 $.78$ 

 $.80$  $.81$ 

..81

 $.82$ 

 $.82$ 

 $.83$ 

 $.83$ 

 $.87$ 

.87

 $88.$ 

 $88.$ 

.88

.91

.94

.95  $.95$ 

 $.97$ 

.97

.98

 $.101$ 

.102

 $.103$ 

## Contents

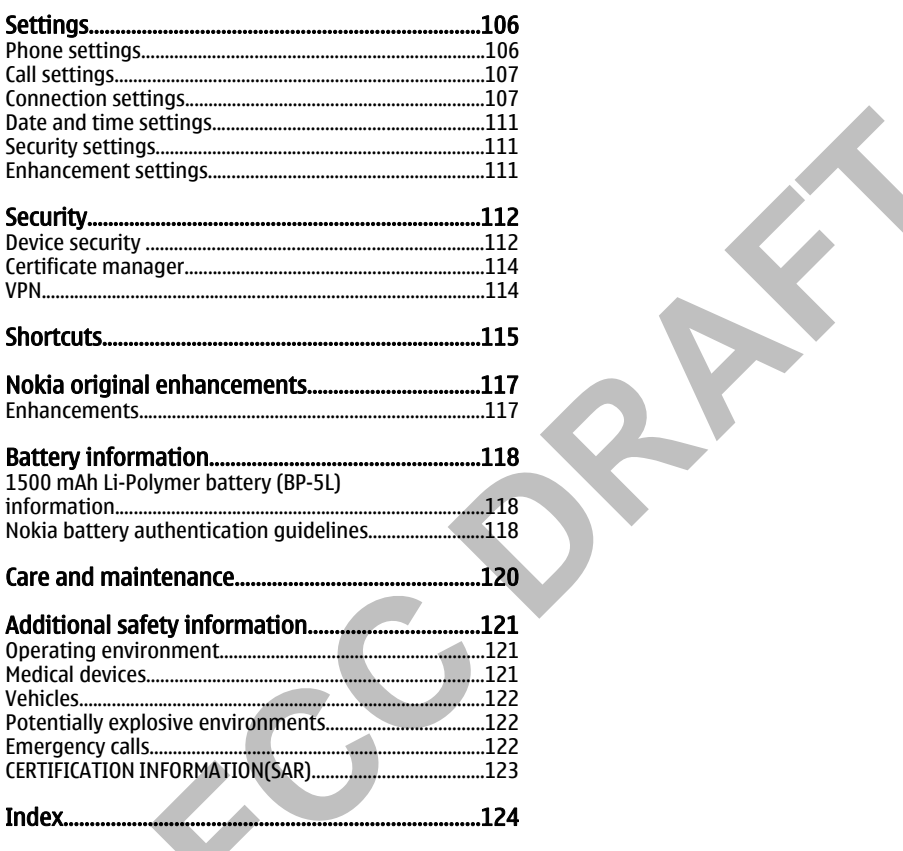

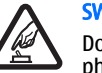

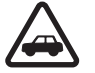

<span id="page-6-0"></span>For your Safety<br>
Nead these simple quidelines. Not following them may be<br>
dangerous or linear list of a switter on the complete user guide for<br>
Unter information.<br>
Unter information.<br>
Unter information.<br>
Switter on secure

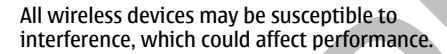

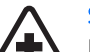

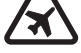

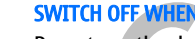

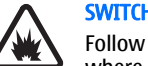

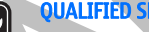

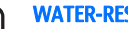

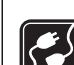

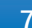

# For your safety

# <span id="page-7-0"></span>For your safety

The content of the device is that device is that a field to make the methods may have limitation and in section when the device is symbol and section and in section and the device is the method of one of the method of one

<span id="page-8-0"></span>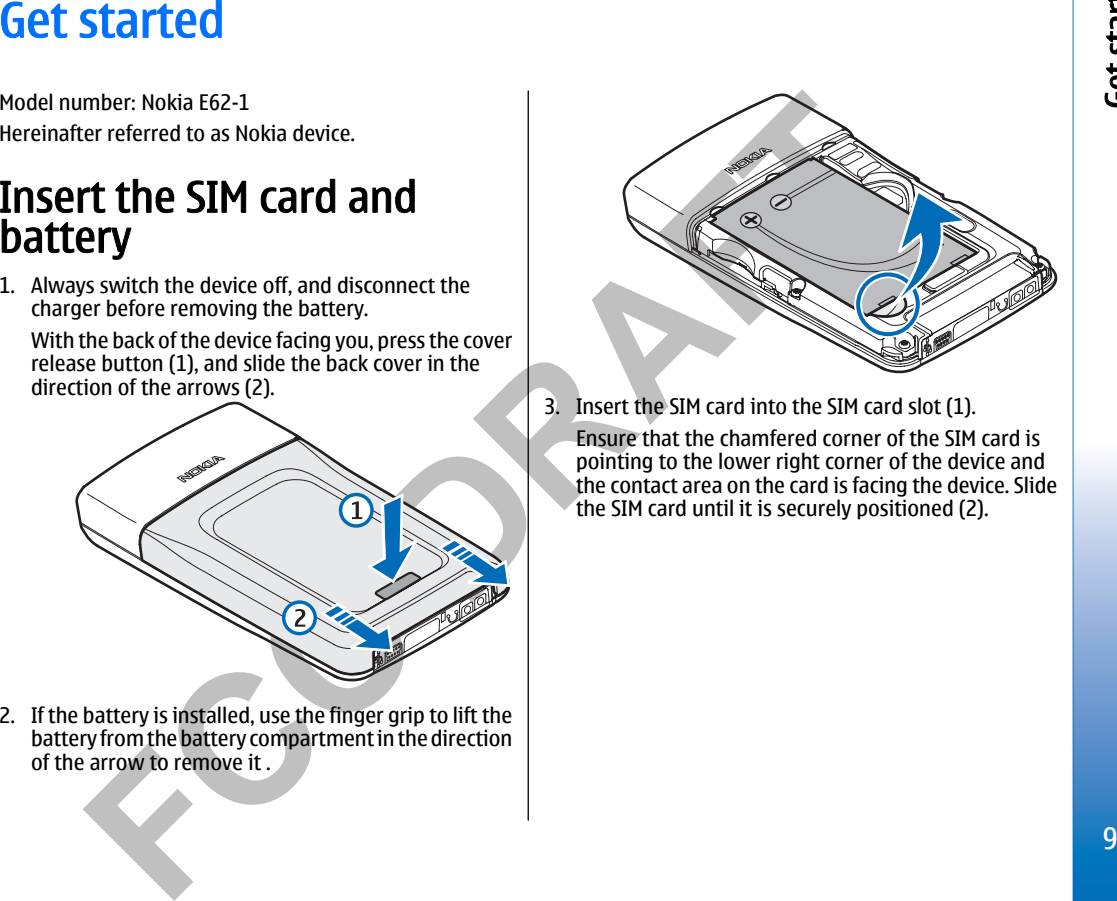

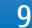

## Get started

<span id="page-9-0"></span>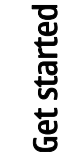

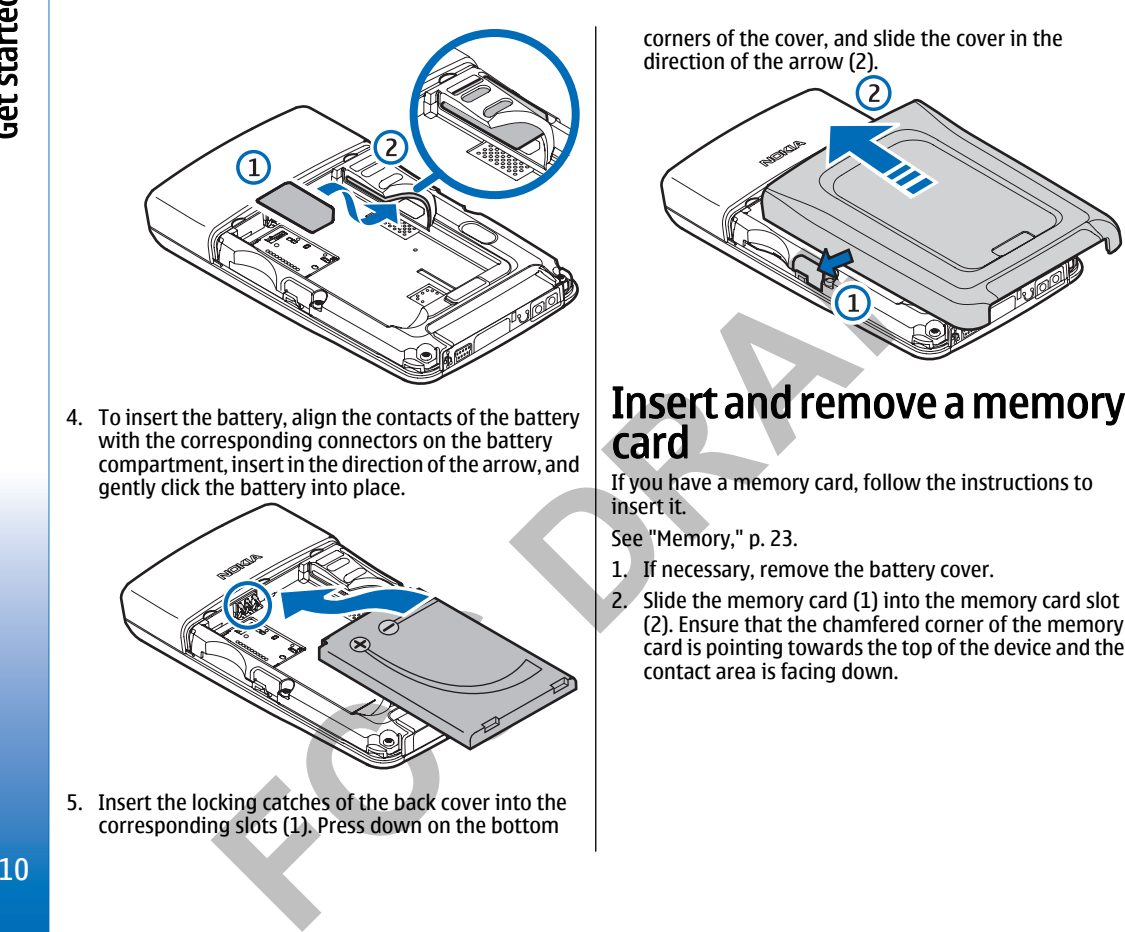

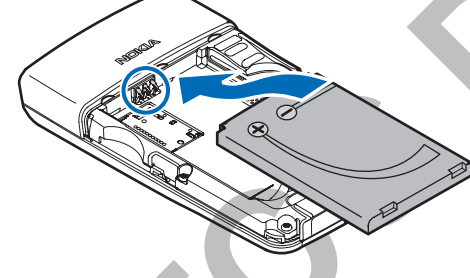

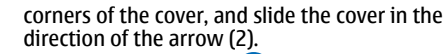

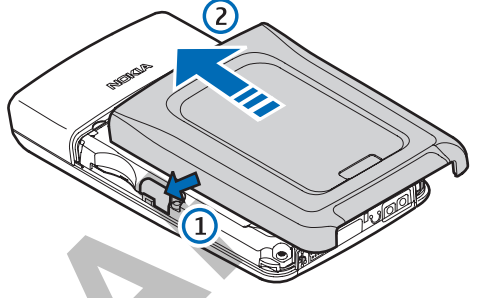

- 
- 

<span id="page-10-0"></span>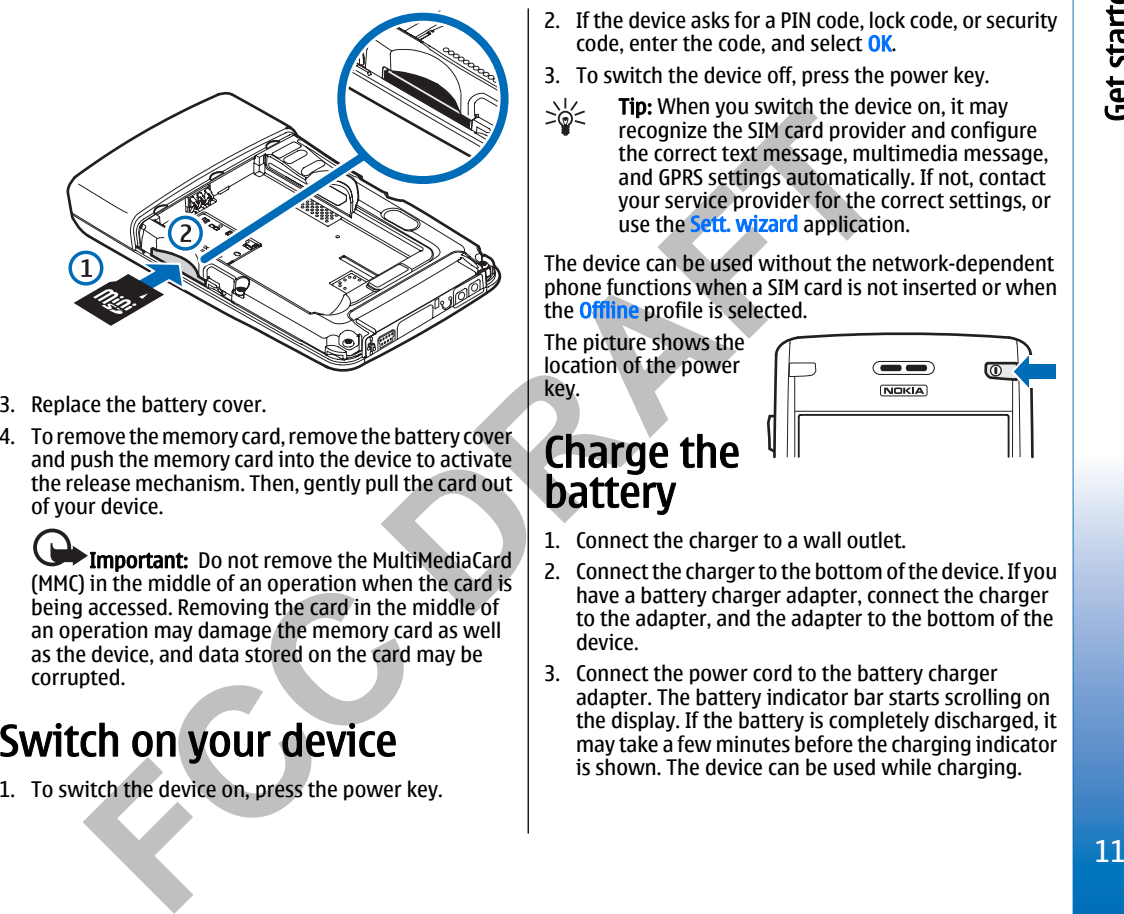

- 
- 

- 
- 
- Get started
- 

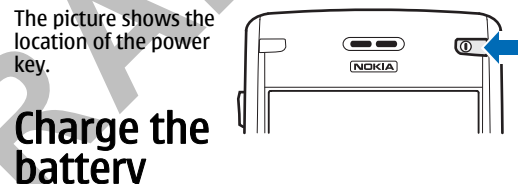

- 
- 
- 

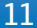

## <span id="page-11-0"></span>Get started

- 4. When the battery is bulk charged, the bar stops.<br>
If on different time zone. The means of the new city is located<br>
trench the during Disconnect the charge from the device, then<br>
the during values of the device switches
	-
	-

- 
- 

# <span id="page-12-0"></span>**Your device**<br> **Keys and parts**<br>
Front view<br>
The step and subject the step of the street of the street of the street of the street of the street of the street of the street of the street of the street of the street of the

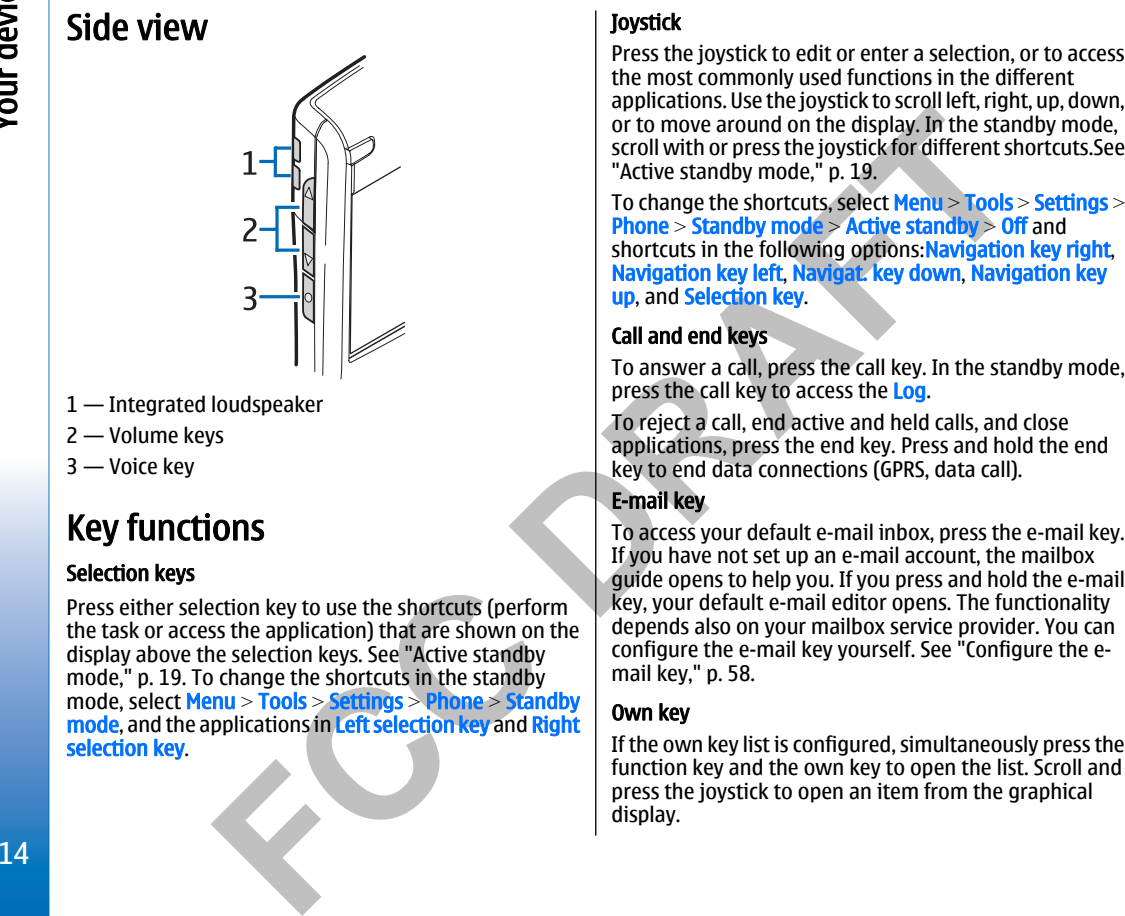

<span id="page-14-0"></span>The there is the control of the state of the the state of the state of the state of the control of the state of the control of the state of the state of the state of the state of the state of the state of the state of the

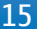

<span id="page-15-0"></span>The Towards Hengyard in the Neuro is the three terms in the three terms in the Neuro action keeps the function has a multiplication more state that where the present of the present in the Neuro developed to the state of th

<span id="page-16-0"></span>

- 
- 

2. To convente the the booking the state of the state of the state of the state of the state of the state in the state of the state of the state in the state of the state in the state of the state in the state of the stat

<span id="page-17-0"></span>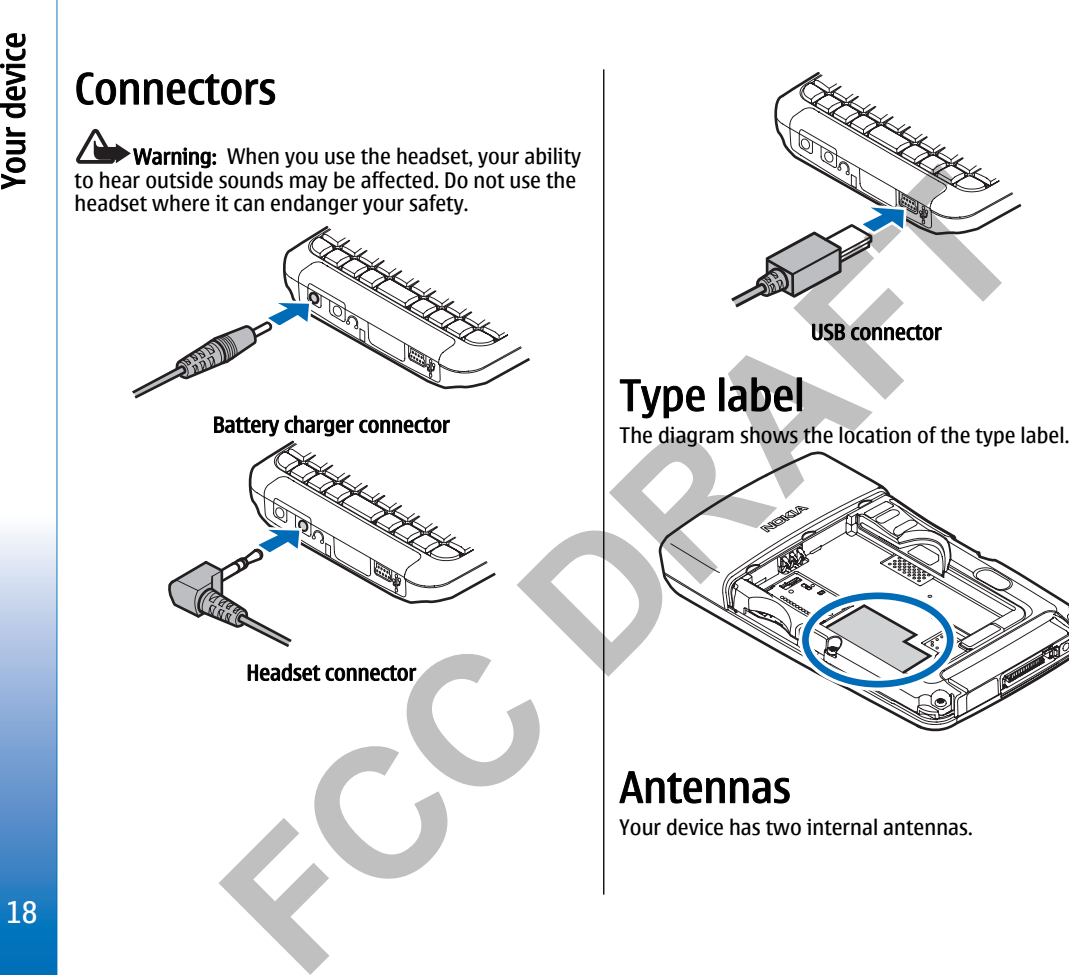

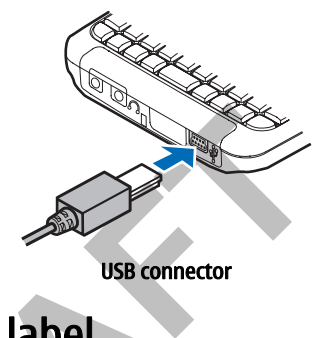

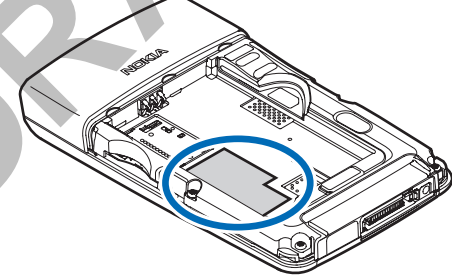

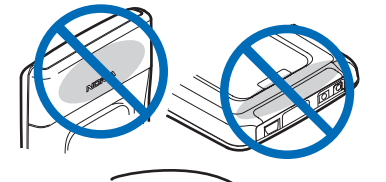

<span id="page-18-0"></span>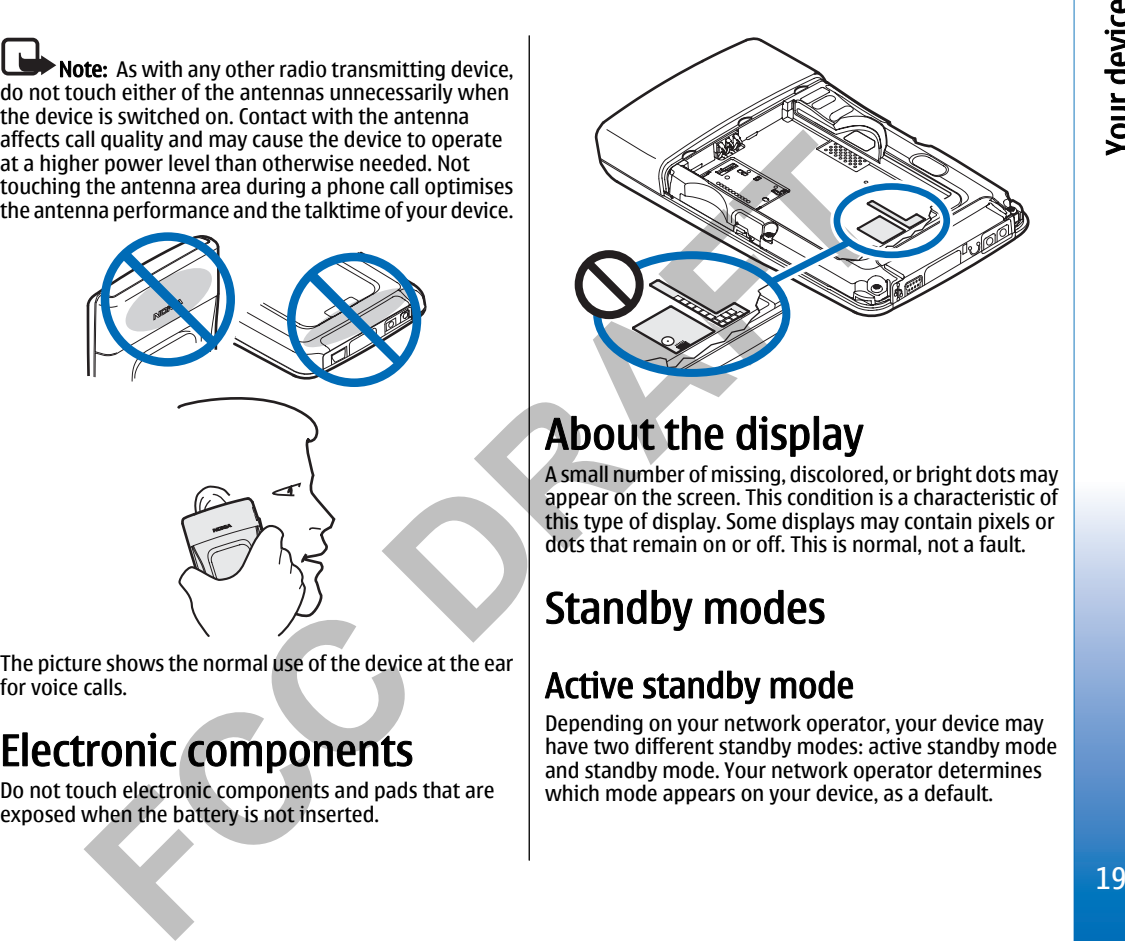

Comparison the entered and prior detection made<br>
by the specifical proposition of the direct software and the control of the reduction street detection, the device and prior detection and the control of the second propo

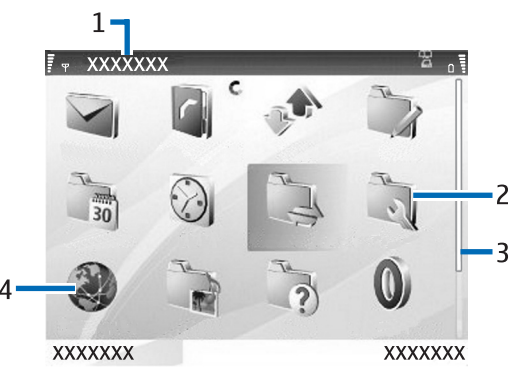

- 
- 
- 
- 

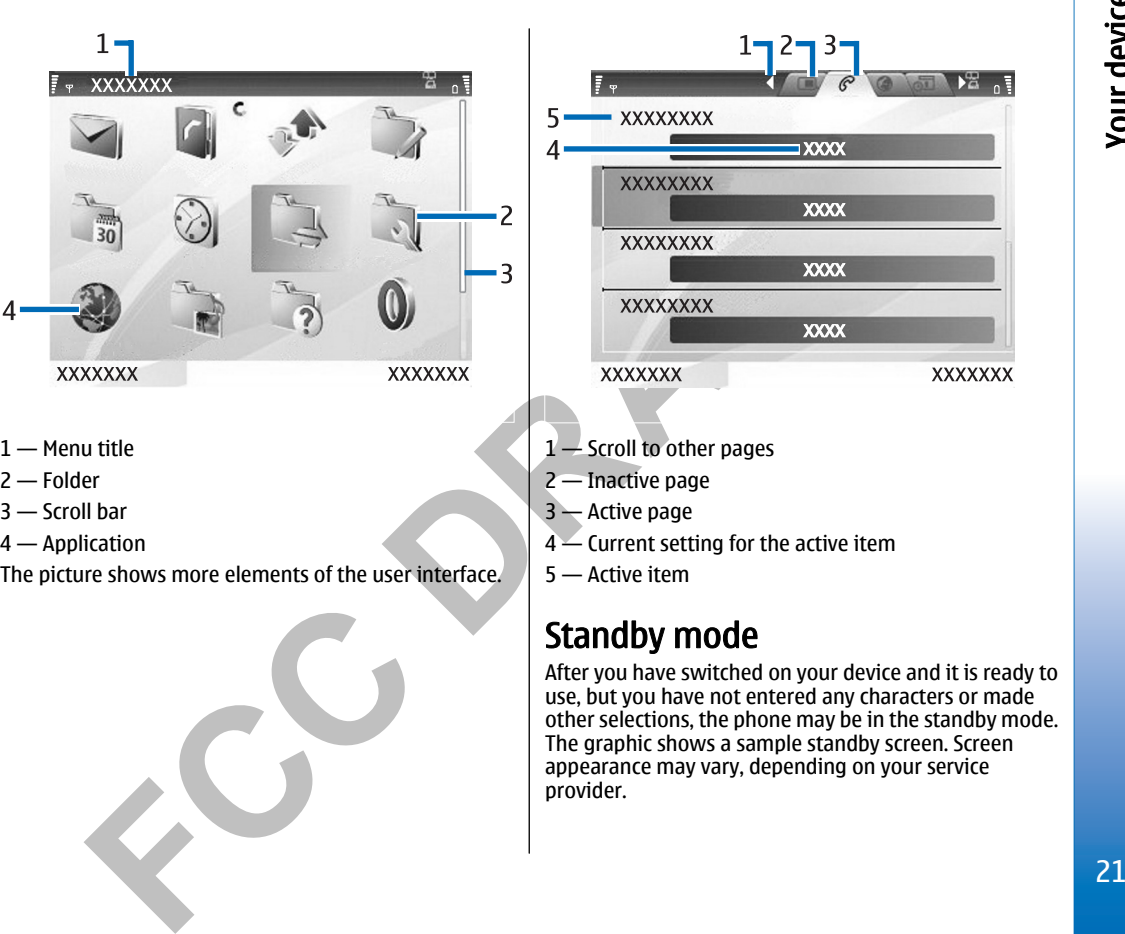

- 
- 
- 
- 

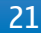

<span id="page-21-0"></span>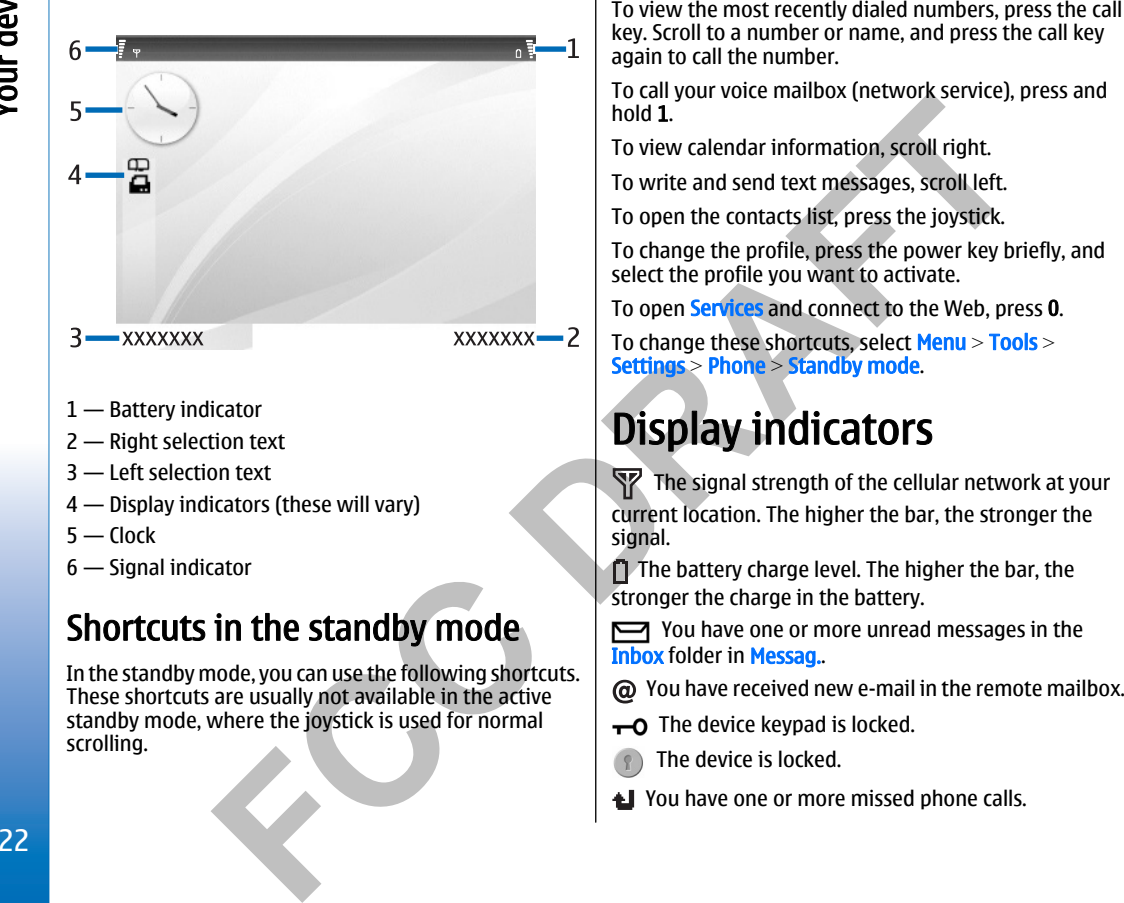

<span id="page-22-0"></span>Construction of the state of the state of the state of the state of the state of the state of the state of the state of the state of the state of the state of the state of the state of the state of the state of the state

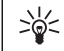

Memory card<br>
The volume two winds to the memory card in particular the wrong type of memory card, the each may not<br>
device, Mokia utilizes the approved by Nokia for use with this betterment for your device, or the card has

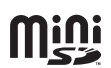

<span id="page-24-0"></span>

To emove the memory card assessment of the password, the second the password state than on the memory card is to the password. The password is to therefore from the the content of the password is that the memory card is t

- 
- 
- 
- 
- 
- 

- 
- 
- 
- 

<span id="page-25-0"></span>Synchronize data with another<br>
Here<br>
If you have previously transferred data to your Nokia<br>
device, and your Nokia<br>
strong out of the Members of the Members of the Members of the Members of the Members of the Members of th

- 
- 
- 

<span id="page-26-0"></span>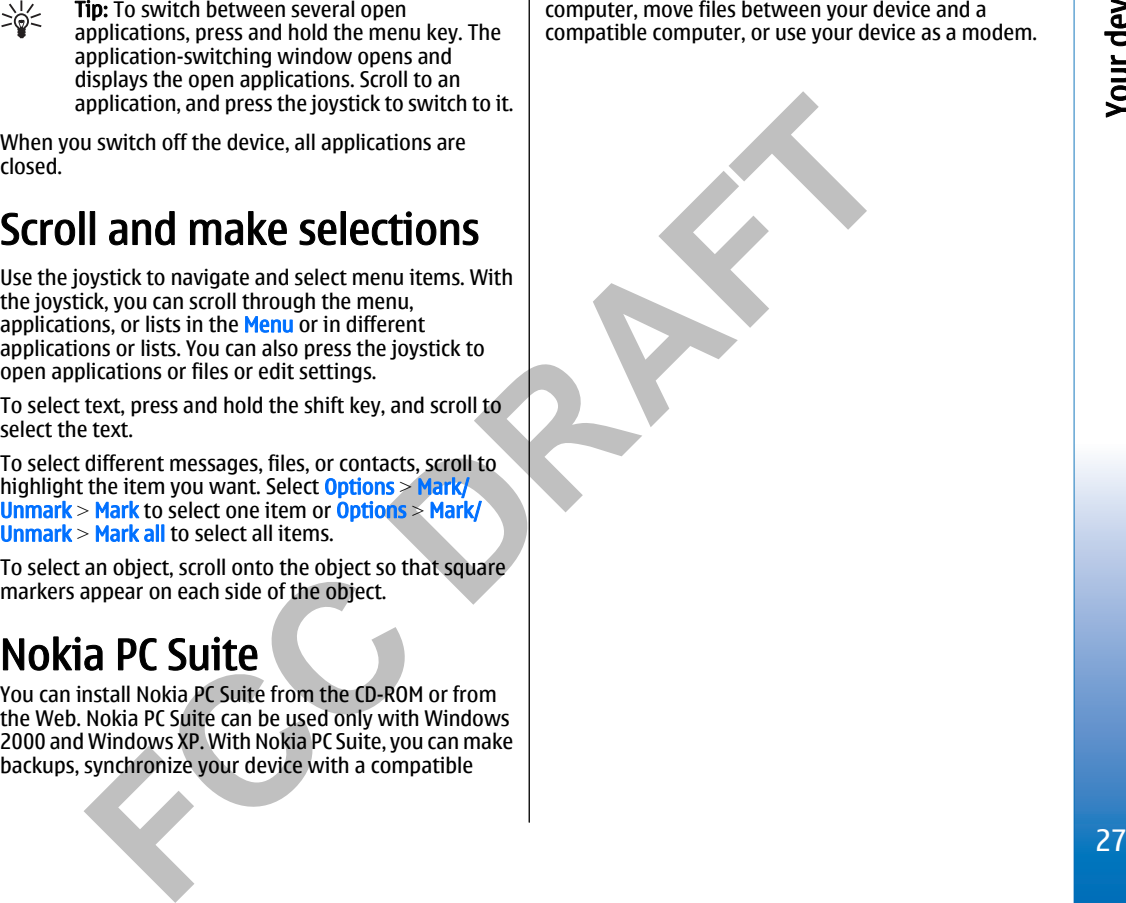

<span id="page-27-0"></span>Total product offering

- 
- 
- 
- 
- 
- 
- 
- 
- 

- 
- 
- 
- 
- 
- 

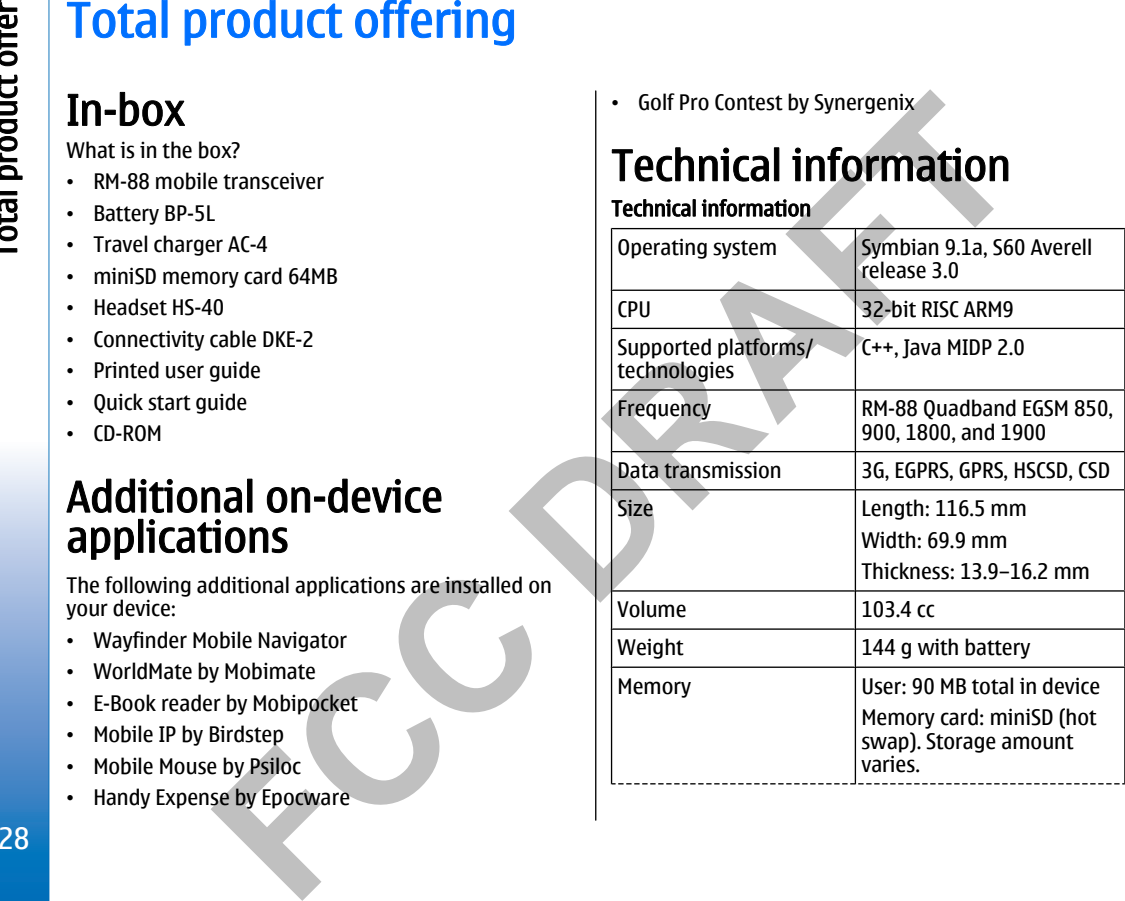

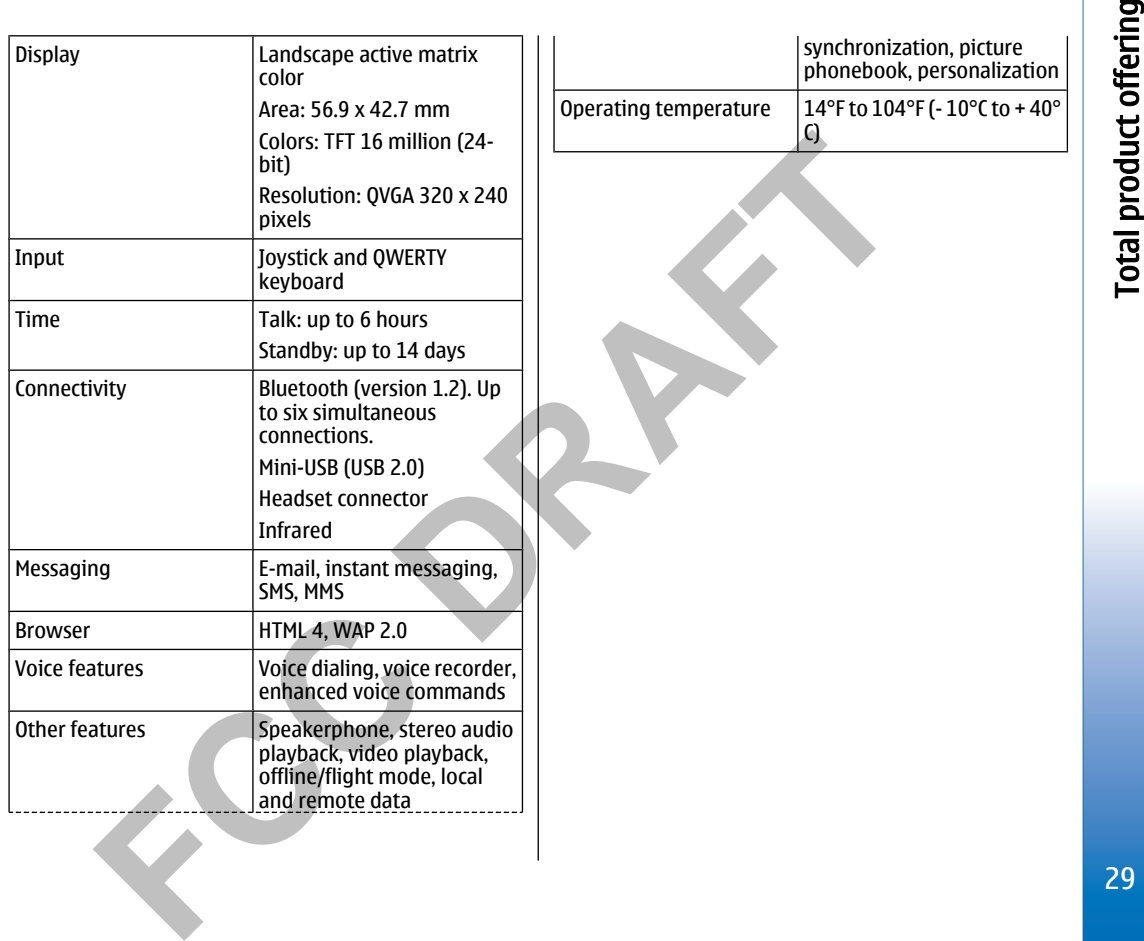

## <span id="page-29-0"></span>Make calls

**Make Calls**<br>
When the device is locked, calls still may be possible to<br>
the official emergency number programmed into your<br>
device.<br>
device, the official emergency number programmed into your<br>
device.<br>
device, the othing

- 
- 

<span id="page-30-0"></span>**Vanity dial and solution** a substitute letters with<br>
vanishy allows you to substitute letters with<br>
numbers. The letters are used in conjunction with<br>
numbers is place a call. A rexemption in the call water and a substit

- 
- 
- 
- 
- 
- 
- 
- 
- 
- 
- 
- 
- 
- 

## Make calls

## <span id="page-31-0"></span>Make calls

- 
- 

- -
	-
- -
	-
	-
	-
	-

Contacts, and select Near Activity is Select Activity and Select Celuins, and select Celuins, and select Data and viewed and Select Near Activity of the Contacts and Select Near Activity of the Select Near Activity of the

- 
- 
- 
- 
- 

<span id="page-32-0"></span>

- 
- 
- 
- 

To check the station of this expect of the station scored in the term of the station of the station of the station of the station of the station of the station of the station of the station of the station of the station o

- 
- 

## Make calls

33<br>
a cross-player a synthesized voice tag for the selected device language,<br>
a recognized contact in the selected device language,<br>
and sighting a both contact in the selected device language,<br>
and sighting so the contact

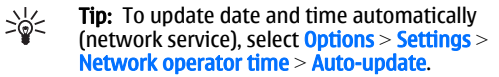

- 
- 
- 
- 
- 
- 
- 
- 
- 
- 

<span id="page-34-0"></span>Clock<br>
Select Anto-update to adivate. This service may not be<br>
This To update date and time automatically<br>
The Touch section of a service sections<br>
The touch section of the alternation in the select Anto-update.<br>
The actio

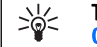

## Clock

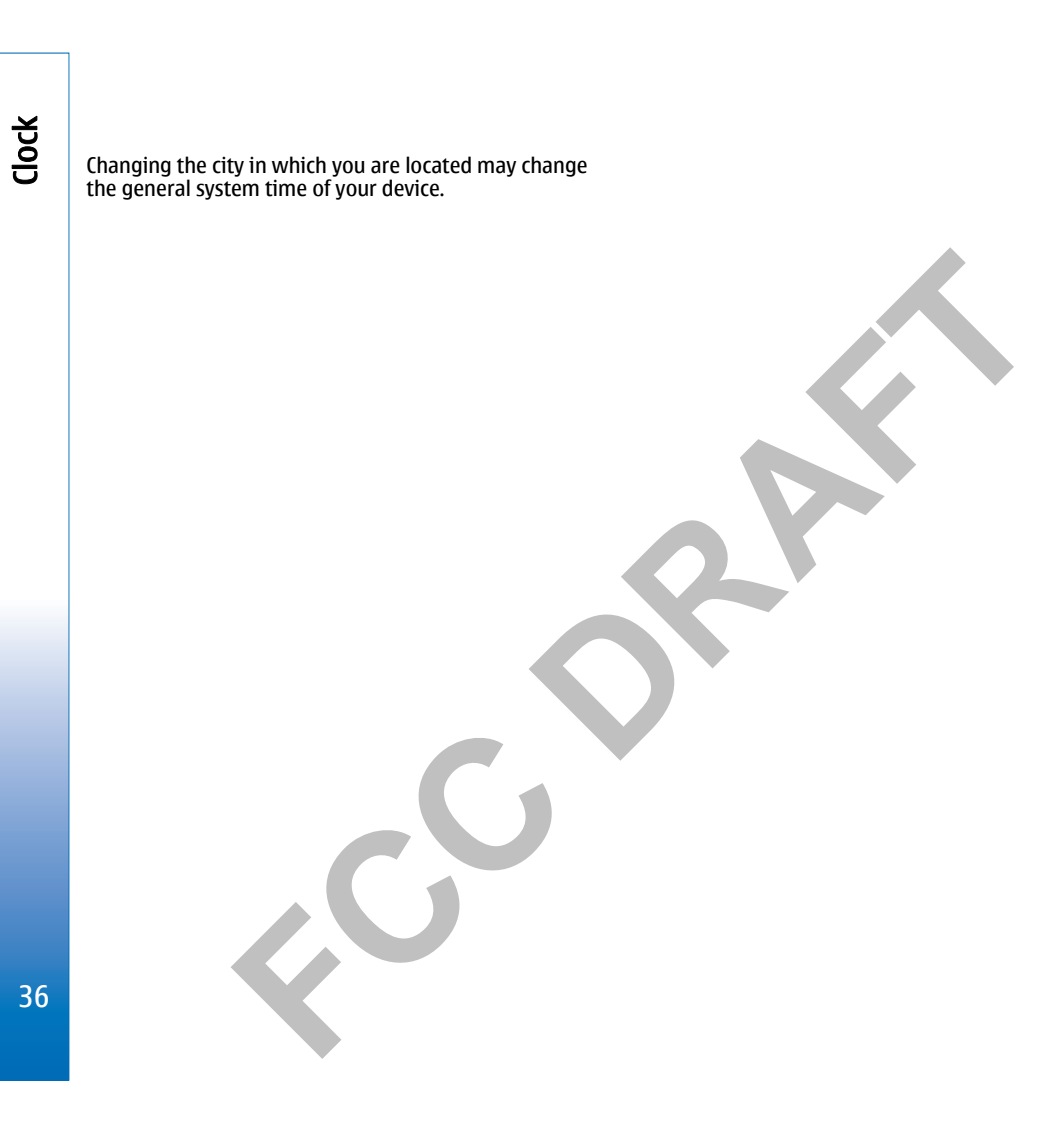
Contracts and select Ontacts.<br>
Manage all of your contacts and addresses. Add<br>
Manage all of your contacts contacts are distingented by the scheme of the group, and select Orions - And members,<br>
the contact selection cont

- 
- 
- 
- 
- 

- 
- 
- 
- -
- 
- 
- 
- 
- 
- 
- 

- 
- 

### **Contacts**

### **Contacts**

- 
- 
- 
- 
- 

To we wre distant within a contact group open the collect of particular the same subsect options. See the contact product sometime for a contact of the collect of the collect of the collect of the contact of the contact an

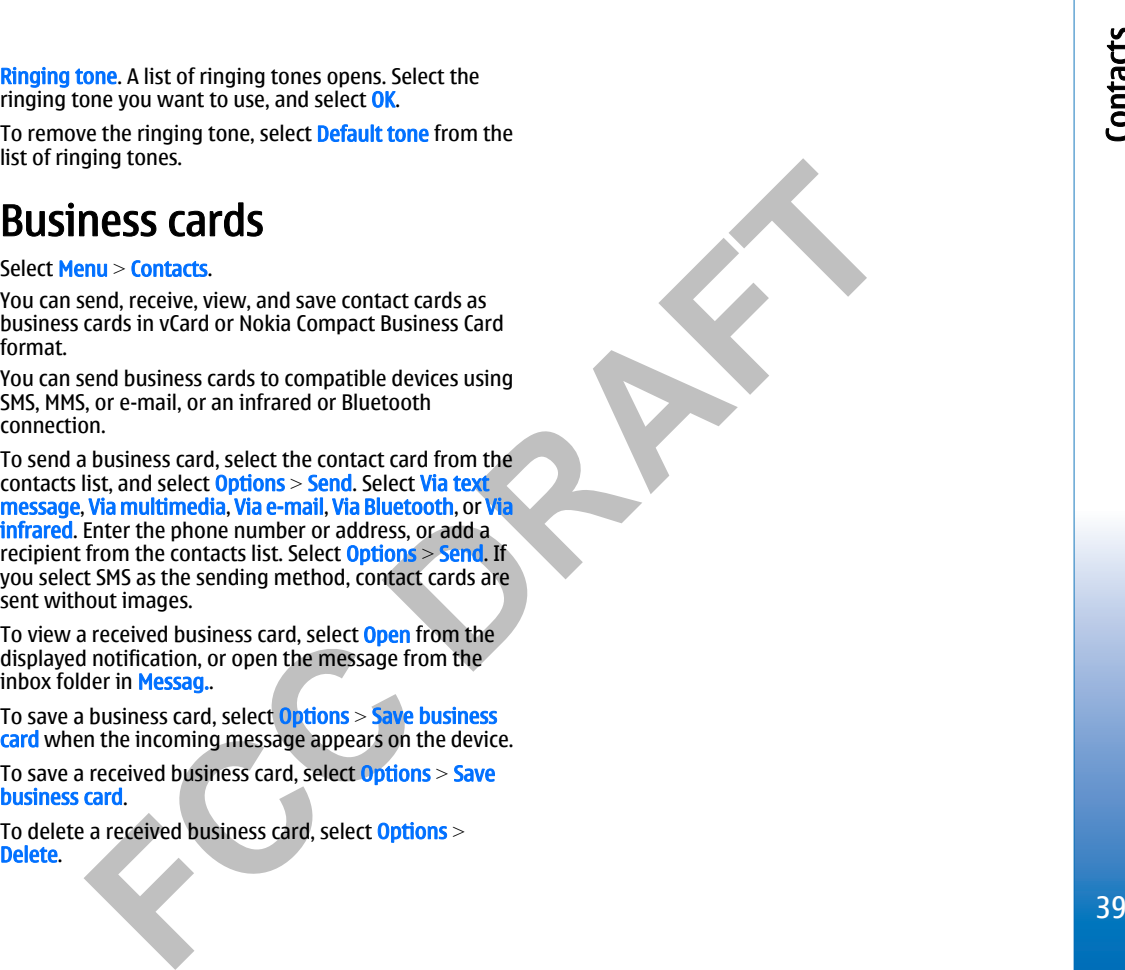

Contacts

Tools

**TOOLS**<br>
Select Menu - Tools<br>
yout developed to configure<br>
yout developed to configure<br>
yout developed to configure<br>
yout developed to configure<br>
Men be positioning service you can receive information<br>
App. mg.<br>
Neuron you

- 
- 

- 
- 
- 
- 

- latitude and longitude coordinates of your current location of their manually to fill in the mectastry location<br>of their manually to fill in the necessary location<br>of necessary is example, the computer of location informat
	-

### Tools

### Tools

- ON Will each landmark, select **options** and from the<br>
significations, for your device. The available context<br>
of similar landmark scribt be landmark in a group of electrical and supplications, for your device. The avail
	-
	-
	-

- 
- 

- 
- 
- 

2. Select pour email service provider from the list.<br>
3. Select the outgoing mail server. Use the default server that there wish to the solution of the default server<br>
if you are not sure.<br>
If set when the star points wer

- 
- 
- 
- 
- 

### Tools

- 
- 
- 

- 
- 
- 
- 
- 
- 
- 
- 
- Codo note entires remind you of a task that has a due of the buon organize in the buon organize in the buon organize and<br>
individuals to buon the entire signature in the buon organize and<br>
individuals to the entire signatu

calendar entities may change when the current calendar settings<br>
To parameter this change and is on another time cone.<br>
To cone and effit the details in the various feels.<br>
Set Options - Set of the details in the various f

# Organizer

The Week view of signation and with a noise state and mean the selected calendar entry to with the selected with a noise of entries and an action of the selected with a multimedia or e-mail message, and select the select

- 
- The calculation performs operations in the order they are<br>
rentrict and the studiation remains in the editor<br>
net amount field changes<br>
to return the studiation control of a new studiation and the studiation be used as th
- 

- 
- 
- 
- 

time you one nits voice mailbox.<br>
the you are asked to enter the number of your voice<br>
mailbox. To call the number, select Options > Call voice<br>
mailbox.<br>
mailbox.<br>
mailbox.<br>
AB

- 
- 
- 
- 
- 
- 

**MeSSagress**<br>
Before sending or receiving messages, you may need to<br>
dothe following:<br>
Electro sending or receiving messages, you may need to<br>
the following:<br>
a service area of the celuve and be located in<br>
the following

- 
- 
- 
- 
- 
- 
- 
- 

- 
- 
- 
- 
- 
- 

<span id="page-49-0"></span>Search for message, one in the folder in which was seen that a series over unrelies of the mean to search the search set of the mean to search the search of the search set of the search and select OR (the search search an

- 
- 

3. Select Options > Send to send the message. your device<br>
The Mote When schains of the distribution of the send to send the message. The state of the send of the send of the send of the send of the send of the send of th

- 
- 
- 
- 
- 

- 
- 
- 

- 
- 
- 
- 
- 
- **Text message centers Set the control of the state of the state of the state of the state of the state of the state of the state of the state of the state of the state of the state of the state of the state of the state** 
	-
	-

- 
- 
- 
- 

- 
- 

3. Einer the text of your message, The text can have the text of your detect one also the method.<br>
The model of the state of the state of the state of the state of the state of the state of the state of the state of the st

- 
- 
- 

- 
- 
- 
- 

- 
- Select Options > Sending options and form the following<br>
options = The Cole of the Holland down to receive the bitstoard the neurolent endel of the receiver the total<br>
down to the cole of the cole of the endel of the cole

- 
- -
- 
- 

- 
- 
- 
- 
- 

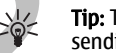

Before you can serve for the three cognings of the space of the space of the space of the space of the space of the space of the space of the space of the space of the space of the space of the space of the space of the sp

- 
- -
- 

- 
- 
- 
- 
- 

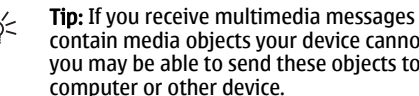

- 
- 

<span id="page-55-0"></span>View and Save multimedia<br>
Toward Save multimedial<br>
Toward and the sale to denay the delut consect of the sale to the same delut access point<br>
Tower multimedia message as complete presentations.<br>
Tower multimedia message as

- 
- 
- 
- 

**E-mail message des**<br>
To receive and spating and select<br>
interactive and medial, you must have a remote<br>
interactive convict same and interactive provider, a report of the particular converse and the particular converse in

- 
- 

- -
- 
- 
- 
- 
- 

The aname for your new mailbox, and select<br>
Messag. - Options > Settings - E-mail of policies are while the two mailbox in your device select you created a member with the mailbox of the context of the context of the conte

- 
- Leader Message. Specifies Section and press the mail. Select the mail section is the indicator light to the the main section of the content of the content of the content of the content of the content of the content of the
- 
- 

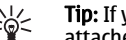

Messages

To cell the sender of the e-mail, one the e-mail, and and the sender of the e-mail one the e-mail and select<br>
the sender of the e-mail and select<br>
or multimedia message, open the e-mail, and select<br>
or multimedia message.

- 
- 
- 
- 
- 
- <span id="page-60-0"></span>Uncok and suspend and resume sending or view the equilibracy signal comment on the country of the country of the country of the country of the country of the country of the country of the country of the country of the coun

- 
- 
- 

- 
- 
- 
- 
- 
- 
- 

- 
- 
- 
- 
- 
- 
- 

- 
- 
- 

- For the encoded of the number of enables to the lead visible of the search when the celect when the celect when the celective and the encode the cent and the search of the search (the search of the decree the cent of the d
	-
	-
	-

login to a fer your register to an IN service. Search IM USers or IM groups the simulative first in this smallest control to the search for the smallest control to the smallest control to the smallest control to the smalle

- 
- 
- 
- 
- 
- To seve conversation participant to your HY contacts.<br>
Send private mag. Send private mag. Send private mag. Send private message to one of<br>
select options > Record that The conversation is sevel as the HY in seven
	-

- 
- 
- 
- 
- 
- 
- 
- 
- 
- 

- 
- 

- 
- 

- -

An from groups<br>
the group when sparking.<br>
Letting in the propose of the group when sparking.<br>
Letting in the propose of members of the group selections of the group selections<br>
and the group when sparking and select optio

- 
- 
- 
- 
- 
- 
- 
- 
- 
- 

From Contact Control in Section Screen the Hotel Section in Section and press the contact continue instant<br>
Contact Contact Control in Section of the Control in Section of the Control in Section and press the contact<br>
to t

- 
- 
- 
- 

- 
- 
- 

- 
- 
- 
- 
- 
- 
- 

- 
- 
- Use screen name To change the hand to consider a spectra considerably select the message in manual to connect to the message in manual to connect to the message in manual to connect to the message in manual the spectra

- 
- 
- 
- 

### Web

**Select Menu 3 Web (network service).**<br>
Web is one of the two browsers in your device. With<br>
the yout can also enter the internet access point settings<br>
the youted for two browsers in your device. With the propose the Web

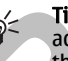

- 
- 
- 
- 
- 
- 

Frees 8 to open page overlows. Note that when the bigger of the internet and the set of the set of the set of the set of the set of the set of the set of the set of the set of the set of the set of the set of the set of t

- 
- 
- 

### Web

The connection and dose the browser, select Options ><br>
Meb Settlings<br>
Meb Settlings<br>
Acade Set Menu » Web > options > Settings.<br>
Acade Set amenoy hordro that is used to store ataset of the film to whise the film of the se

- 
- 
- 
- 
- 
- 
- 
- 

- 
- 
- 

We based. They are necessary if you shoo on the Web 2<br>
The To start a connection, press and hold 0 in the Containment terms you buy until you reach the castier<br>
and thowever, the information may be missived.<br>
Thange Howev

Web

# Office applications

Convertised and search to the same distance in the same of the same of the same of the same of the same of the same of the same of the same of the same of the same of the same of the same of the same of the same of the sa

- 
- 
- 
- 
- 
- 
- 
- 
- 
- 
- 
- 

- 
- 
- 
-
This device supports common learned the other contracts of Microsoft Word. To open a table to comment, scolib the object or its ion,<br>
TowerPoint, and Lice (Pierson to the evel of modified.<br>
To the object, and the set ever

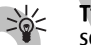

View document structure<br>
To reade the televisor selection for a reade to the sconne level to a select of the selection of outline, select<br>
options - Separat or Gallage to show only main chapters<br>
of options - Separation Co

- 
- 
- 

- 
- 

- 
- 
- 
- 
- 

Control and the control of the sealed operation to the sealed the control of the sealed the sealed the sealed the sealed the sealed the sealed the sealed the sealed the sealed the sealed the sealed the sealed the sealed th

- 
- 
- 
- 

To select the entire worksheet, move the cursos to celle A.<br>
To modify the worksheet wine you seroid up and<br>
a sorting ardical contains from top to a chomp are the cursos and hold the stiff key worksheet view, select Opti

Proposed If you want to compare and calculate and calculate the the selected color and calculate the selected cells on the characteristic content and options > Show cell field and options > Show cell field and options >

**Example the link select the collisting of the link select the capacity of the met capacity of the collisting to the select to the met search content and direction, select to the select that is update search options - Sear** 

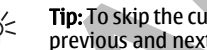

- 
- 
- 
- 

View slide shows<br>
To start as ide down, select Options > Presentation.<br>
To start from the following options > Presentation documents. The view enables last vertical<br>
2 Select from the following options is the continue man

- 
- 
- To the forest and left or up to move backward. Select Cobines Search options selected by the select of the select or the select of the select of the select of the select of the select of the select of the select or the sel
	-
	-
	-
	-

- 
- 

- 
- 
- 
- 
- 
- 
- 
- 
- 
- 

- 
- 
- 

Finde the comment in full stream mode. We all the stream of the stream of the stream of the stream of the stream of the stream of the stream of the stream of the stream of the stream of the stream of the stream of the str

- 
- 
- 
- 
- 

# Office applications

- 
- 
- 
- 
- 

- 
- 

The conform basic file compression tasks, such as the sixtend on the header – The maximum length of the header – The maximum length of the header – The maximum length of the header – The maximum length of the header – The

Comment control in the manufacturers of other devices to determine<br>
(noughly a research of the control of the control of the control of the control of the control of the control of the control of the control of the control

- 
- 

- 
- 3 Select Wy phone's visibility > Show to all a<br>
by other users with device sure governance can now be seen as<br>
by other users with device is singlification to see the connected to all the singlification of exiting the sin
	-
	-

- -
- 
- 

**Pair devices**<br>
Select Nearus Connect. Bluetooth, and scroll right to **represent the diverse pair of the connect select one pair of the connect pair of the diverse pair of the diverse pair of the diverse pair of the divers** 

- -
- 
- 

- 
- 

- 
- 

- 
- 
- 
- 
- 
- 
- <span id="page-85-0"></span>The invocations are the file in the device of the memory and using a laptop or compatible<br>
accessory that supports the File Transfer Profile<br>
accessory that supports the File Transfer Profile<br>
accessory and subset of th

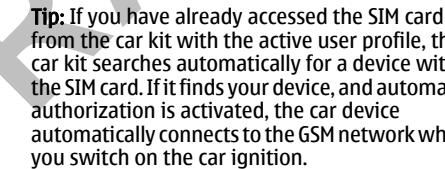

- 
- 
- 
- 

- 
- 
- Infrared to the IR (infrared) beam at anyone's eye or a bottomic the USB data colled three to your PC before you use<br>
lallow it to interfere with the IR (efrared) beam at anyone's eye or a cabile concretion. You can use th

- 
- 
- 
- Example the window the profit in the profit ending the distance and the position of the connect. Modern<br>
The passimon through the select and sets point through the select and the profit in the select the select the select

- 
- 
- 
- 
- 
- 
- 

<span id="page-88-0"></span>**Remote configuration network between**<br>
Select Menu > Connectivity > Dev. mgr.<br>
You connoce to synchronization the synchronization solve the synchronization solve and there is the synchronization solve and connect to assu

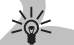

- 
- 
- 

- 
- 
- 
- 

- 
- 
- 
- 
- 
- 
- 
- 
- 
- 
- 

Superinter — Spiritunglise — Spiritunglise — The Tassayord Collectif by the Constrained Collectic and the distribution profile. The and the constrained constrained the Constrained Collection and the constrained to the serv

- 
- 
- 
- 

- 
- 
- 

<span id="page-90-0"></span>**Define synchronization settings for Calendar synchronization settings for Calendar synchronization Scoli b is the computed on the device to remote database and botk, To the computed of the computed of the computed on the** 

- 
- 
- -
	-
	-
	-
	-
	-
	-
	-
- 
- Set up an Internet access point for<br>
a cala data speed set at helio cor iSM is the set and type set at the minit to apply to the<br>
product at the state of the state of the state of the state of the state of the state o
	-

- 
- 
- 
- 

- 
- 
- 
- Callback type Seter Use serve makronical particular care is the the mean of the server of the server of the server of the server of the server of the server of the server of the server of the server of the server of the
- 
- 

- 
- 
- -
	-
- 
- 
- 
- 
- 
- 
- 

- 
- 
- 
- Frequency in the sole that the same the time as the latter and dominate attact the model is transferred to and from your device.<br>
In the strainer and from your device to the passimough in column strainer and from your de

- 
- 
- 

**Data connections**<br>
The Mobis mobilis virtual private network (VPM) direct that is every consistent and section and any excited can<br>calls (HSCS), and GSM data calls.<br>
The New Connection of connection to compatible corporat

- 
- 
- 

- 
- 
- 
- 

- 
- 
- 

- 
- 
- 
- 

The policy server setting side (PRI) policy and update (PRI) policy and update the server interest of the server of the server of the server of the server of the server of the server of the server of the server of the serv

- 
- 

**Media applications**<br>
Copyright protections may prevent some images, music<br>
(Including miging tones), and other content from being<br>
(Including miging tones), and other content from being<br>
down. I, Track downl, are solved a

- 
- 

# Media applications

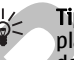

To spen the neart of previous image and the interact of the times were.<br>
To enlarge viewer, the interact of the splay, select the content of the splay spend that the image on the display. Select Neart 200 transfers on the

broblem causes a playback eror, Reality are termined to the store and value of or highlange of the store and video flue of the store and value of the store of the store of the store of the store of the store of the store

- 
- 
- 
- 
- 
- 
- 
- 

- 
- 

- 
- 
- 

- 
- To view the properties of a video dilp, and of the conserver and the cluster of the conserver and the bit rate of the conserver and the bit rate of the conserver and the energy server. This section of a streaming file.<br>
In
	-
	-

To select the bandwidth for any of the listed networks.<br>
Screen the the state is player to the select of the term of the select of the term of the select of the content the device under the device under the device under th

# Media applications

To add a track be a track list, open the track list, and select<br> **EQUIGITERED A** Select Mean a Media 2 Music player > Options ><br> **EQUIGITERED SELECT CONTINUATION**<br> **EQUIGITERED**<br> **EQUIGITERED**<br> **EQUIGITERED SELECT SELECT C** 

- 
- 
- 

**Flash player**<br>Select Menu > Media > Flash Player.<br>Month Flash Player, you con view, play, and interact with<br>Mash Player you can view player labors the scroll to the folder or<br>To open a folder or play a list file, scroll t

## Personalization

- **Personalization**<br> **Profiles**<br> **Profiles**<br> **Profiles**<br> **Profiles**<br> **Profiles**<br> **Profiles**<br> **Profiles**<br> **Profiles**<br> **Profiles**<br> **Profiles**<br> **Profiles**<br> **Profiles**<br> **Profiles**<br> **Profiles**<br> **Profiles**<br> **Profiles**<br> **Profiles**<br>
	-
	-
	-
- 
- 
- 
- 
- 
- 
- 
- 
- 

Select ringring tonnes<br>
To dista them hemic photois select the three points and select<br>
To state of photos - Sustainable considered to a profile, and select<br>
To the select a ringing tone. Select a ringing tone is the const

## Personalization

## Settings

- 
- 
- 
- 

Select Menu > Tools > Settings and only and the settings and the settings and the settings and the settings in the bigging the settings of the setting is the set of the setting the setting is the set of the set of the set

- 
- 

- 
- 
- 

- 
- 
- 
- 
- 
- 
- 
- 
- <span id="page-106-0"></span>directions. These settings are not available if you seted. The set of the connect the call are not all and the set of the set of the set of the set of the set of the set of the set of the set of the set of the set of the s
	-

- 
- 

## Settings

## Settings

- 
- 
- 
- 
- 

The content data — between the particle than a scone of the intervention set of the particle and content of a computer.<br>
The content of the content of the content of the same of the content of the content of the same of
- 
- 

<span id="page-108-0"></span>active during voice calls. [See "Connection](#page-87-0) and the section and the section and the section and detail to the section of the section of the section of the section of the section of the section of the section of the section

- 
- 
- 
- 
- 
- 
- 
- 

## Settings

## Settings

- 
- 
- 
- 
- 
- 

- 
- 
- 
- 
- 

He the time from the proxy server in the term of the proxy server in the proxy server in the proxy server in the proxy server in the proxy server in the proxy server in a did not disting to the proxy server in the proxy

- 
- 

- 
- 
- 
- 
- 

<span id="page-110-0"></span>Configurations for muster configurations for muster configurations for muster configurations for muster configurations controls.<br>
Select Henu - Toda's Settings - Connection - Configuration and the considered to the use the

- 
- 

- 
- 

## Settings

### <span id="page-111-0"></span>Security

- 
- 

Security<br>
Security Security and against unauthorized use and is provided with<br>
the Security Security - Phone and<br>
terms, the PIN code is blocked, and you need to use<br>
Sink Menu - Tools - Settings - Security - Phone and<br>
bu

- 
- 
- 
- 

<span id="page-112-0"></span>-Local is proposed — Set the device to ask for the local singular sevice, you can restrict calls from the content and the proposition of the content and the content and the content and the content and the content of the

- 
- 
- 
- 
- 
- 

<span id="page-113-0"></span>Security

**Certificate manager set the state of the state of the state of solution of solution of solution of the state in the state of the matter of the state of the matter of the state of the matter of the state of the matter in** 

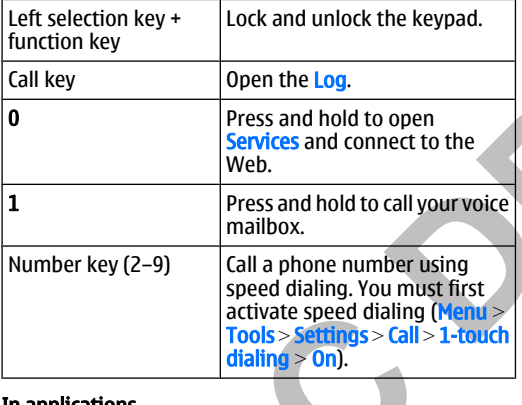

<span id="page-114-0"></span>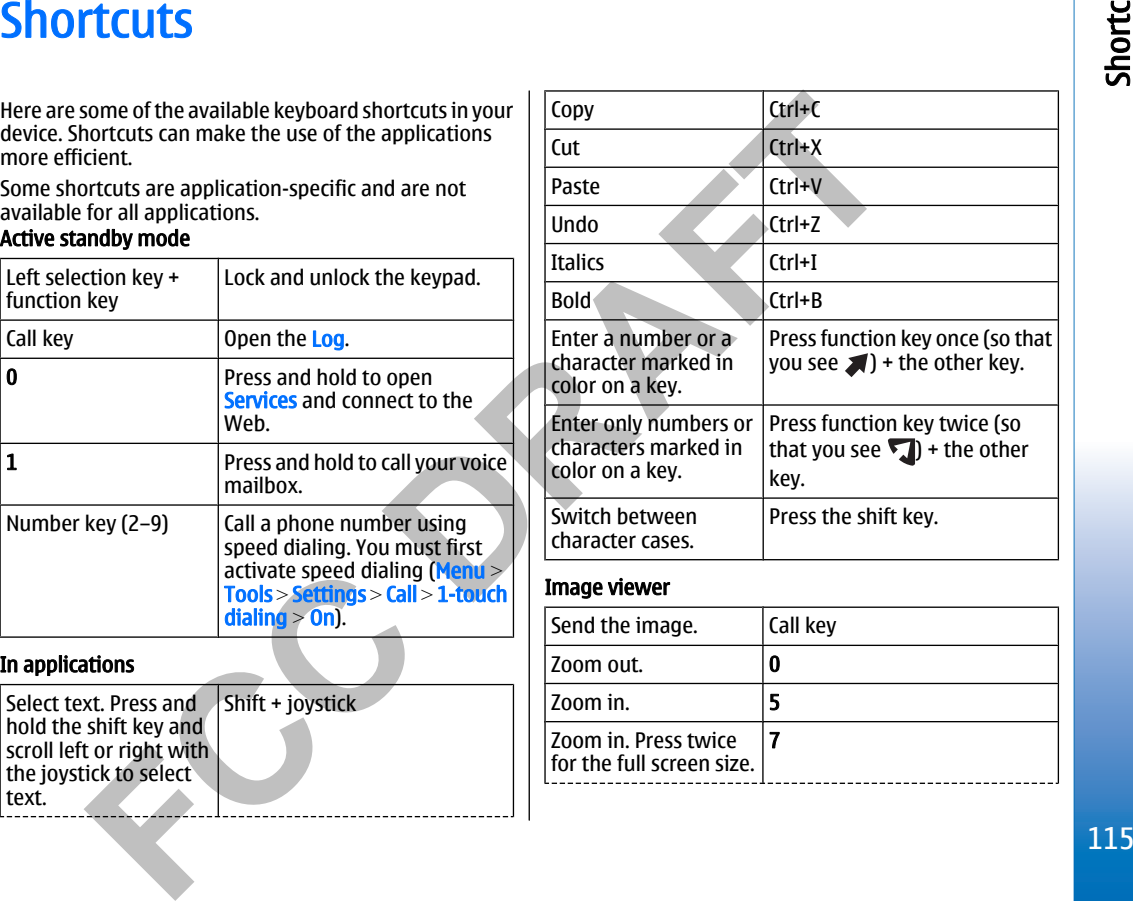

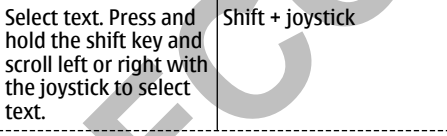

Shortcuts

## Shortcuts

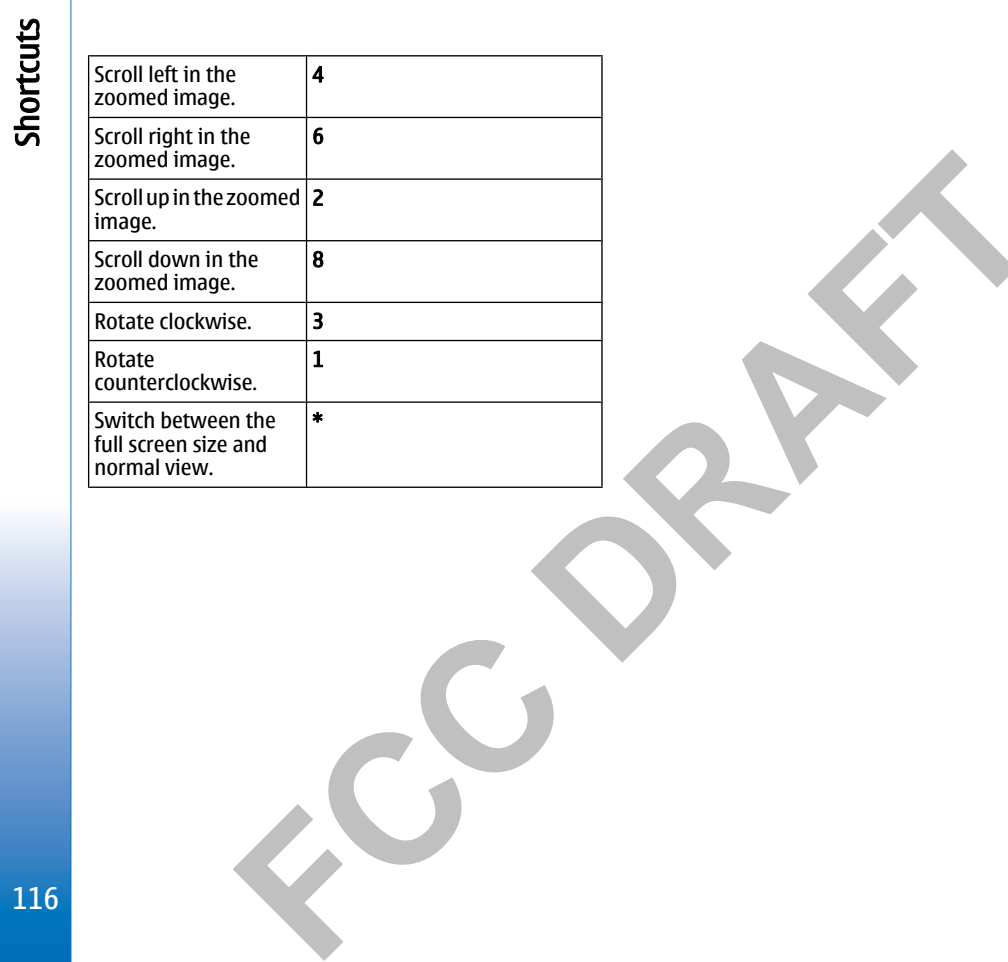

<span id="page-116-0"></span>**Nokia original enhancements**<br>
An extensive range of enhancements is available for your<br>
device. Select the enhancements that accommodate your<br>
enhancements, for availability of the enhancements about accessories<br>
enhancem

- 1500 mAh Li-Ion battery (BP-5L)
- Travel charger (AC-4)
- Mobile charger (DC-4)
- Dynamo charger adapter (CA-44)

Compatible audio enhancements:

- Headset (HS-40)
- Wireless boom headset (HS-4W)
- Wireless headset (HS-11W)
- Wireless clip-on headset (HS-21W)

Compatible messaging and data enhancements:

- Nokia digital pen II (SU-19W)
- Connectivity cable (DKE-2)
- Mini SD (3.0V, 64 MB to 2 GB)
- Wireless GPS module (LD-1W)
- Compatible car enhancements:
- Wireless hands-free car plug-in (HF-6W)
- Wireless car kit (CK-1W)

### **Enhancements**

A few practical rules about accessories and enhancements.

- Keep all accessories and enhancements out of the reach of small children.
- When you disconnect the power cord of any accessory or enhancement, grasp and pull the plug, not the cord.
- Check regularly that enhancements installed in a vehicle are mounted and are operating properly.
- Installation of any complex car enhancements must be made by qualified personnel only.

Nokia original enhancements Nokia original enhancements

Battery information

**Battery information**<br>
Your device is powered by a rechargeable battery. The full concity and lifetime of the battery Always try to keep<br>
or three complete charge and distance cycles. The<br>
or three complete charge and dist

- 
- 

Notices of purchase the halo meeting to the packing and 3. Scratch the site of the label to the company and the street of the street of the street of the street of the battery. If you have the street where the authority of

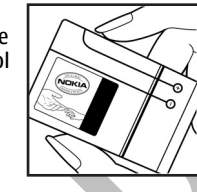

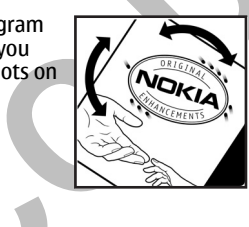

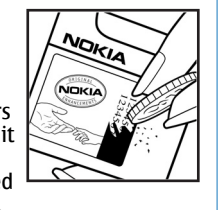

## Battery information

Care and maintenance

- Carrier and the search of superior design and<br>
Your device is a product of superior design and<br>
criatismanship and should be treated with care. The<br>
criatismanship and should be treated with care. The<br>
supersumple of an an
	-
	-
	-
	-
	-
	-
	-
- 
- 
- 
- 

## Additional safety information Additional safety information

**Additional safety information**<br>
Remember to follow any special regulations in force in<br>
Remember to follow any special regulations in force in<br>
the sensitive to external af energy.<br>
Supported or when it may cause interfer

- Always keep the device more than 15.3 centimeters (6 inches) from the pacemaker
- Not carry the device in a breast pocket
- Hold the device to the ear opposite the pacemaker to minimize the potential for interference.
- • If you suspect interference, switch off your device, and move the device away.

### Hearing aids

Some digital wireless devices may interfere with some hearing aids. If interference occurs, consult your service provider.

# Additional safety information

**Examples the stage of the device at relations on the section of the device at relations on the use and the stage state of the stage and the stage and the state of the stage and the state of the state of the state of the s** 

- 
- 

If certain factures are in use, you may list need to turn a culture and set even to the below the term is given to the set of an operating device an be below the term is given by the power required to reconsign the materi

# Additional safety information

### Index

**[F](#page-38-0)[C](#page-70-0)C[D](#page-82-0)[R](#page-87-0)[A](#page-10-0)F[T](#page-36-0)** Index Symbols/Numerics 1-touch dialing <sup>30</sup> <sup>A</sup> access points 91, 107 answering calls <sup>31</sup> application manager <sup>40</sup> applications common actions <sup>16</sup> attachments 56, 59 audio files <sup>98</sup> authority certificates <sup>114</sup> automatic answer <sup>111</sup> <sup>B</sup> battery charge level <sup>22</sup> charger <sup>18</sup> charging <sup>11</sup> installing <sup>9</sup> blogs [70](#page-69-0) Bluetooth connections <sup>83</sup> pairing <sup>85</sup> settings <sup>84</sup> bookmarks <sup>69</sup> browsing <sup>68</sup> browsing Web pages <sup>71</sup> business cards <sup>39</sup> <sup>C</sup> cable <sup>87</sup> calculator <sup>46</sup> calendar <sup>44</sup> calling <sup>30</sup> callsforwarding <sup>32</sup> restricting <sup>32</sup> settings <sup>107</sup> CD-ROM <sup>12</sup> certificates <sup>114</sup> charging the battery <sup>11</sup> chart sheets <sup>78</sup> chat <sup>62</sup> clock <sup>35</sup> connecting to the Internet <sup>91</sup> connection manager <sup>88</sup> connection methods Bluetooth <sup>83</sup> cable <sup>87</sup> infrared <sup>87</sup> modem <sup>88</sup> connections data call settings <sup>92</sup> GPRS settings <sup>93</sup> connector <sup>18</sup> contacts adding <sup>37</sup> copying information <sup>38</sup> default information <sup>38</sup> groups <sup>37</sup> ringing tones <sup>38</sup> copying text <sup>16</sup> cutting text <sup>17</sup> <sup>D</sup> dataconnections <sup>95</sup> synchronizing <sup>89</sup> day view in calendar [46](#page-45-0) declining calls <sup>31</sup> dialspeed <sup>30</sup> vanity <sup>31</sup> display indicators <sup>22</sup> settings <sup>107</sup> documents <sup>72</sup> <sup>E</sup> e-mail accounts <sup>61</sup> messages <sup>57</sup> replying <sup>59</sup> writing <sup>60</sup> enhancement settings [111](#page-110-0) enhancements <sup>117</sup> equalizer <sup>102</sup> <sup>124</sup>

Freeds 70<br>
Intermasser<br>
memory and security 24<br>
memory and security 24<br>
memory and security 24<br> [T](#page-87-0)he possitions in the maximization of the most stress [50](#page-49-0)<br>
in most key of the system of the most stress point with a security a

Index

Index

[C](#page-23-0)onservedtraffices in the contract of the contract of the contract of the contract of the contract of the contract of the contract of the contract of the contract of the contract of the contract of the contract of the con

**FCCC DRAFT [102](#page-101-0)**<br>
Web 68<br>
Web 68 settings 70<br>
weten recorder 16<br>
web free view in calendar 46<br>
web free [17](#page-16-0).5 p.<br>
write text 16<br>
writing language 106<br>
Z zip manager 81<br>
Z zip manager 81 127

Index